# **Servicio General de Informática aplicada <sup>a</sup> lainvestigación**

# **Cálculo Científico**

# ◭ **Calcular en el SGI-IZO** ◮

Dr. Txema MerceroDr. Edu Ogando

**SGIker** 

<http://www.ehu.es/SGI>

<span id="page-1-0"></span>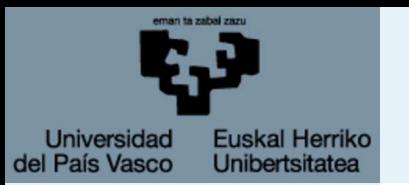

● [Introducción](#page-2-0)

[Arquitecturas](#page-3-0)

**[Compilar](#page-8-0)** 

[Paralelización](#page-11-0)

[Configuración](#page-16-0)

[Colas](#page-28-0)

[Monitorización](#page-51-0) web

[¡Socorro!](#page-53-0)

# **Introducción**

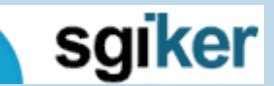

19 de febrero de 2009

SGI-IZO/SGIker - p. 2/36

<span id="page-2-0"></span>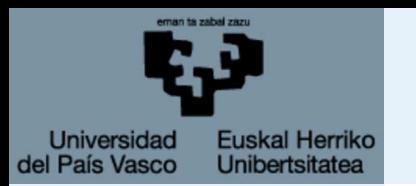

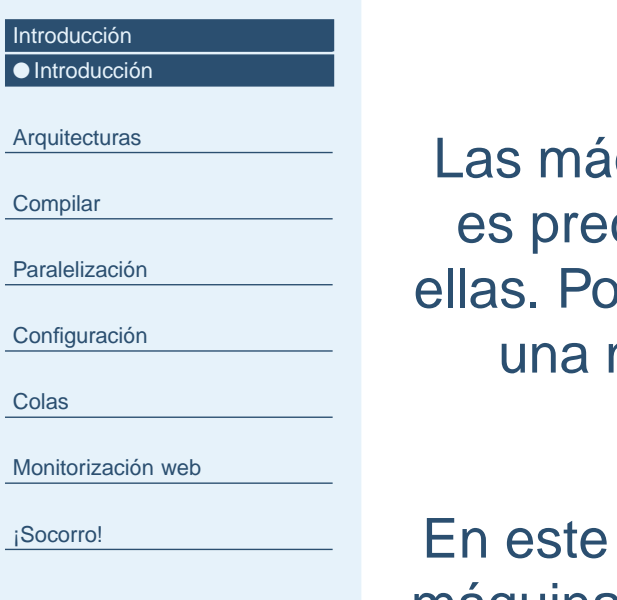

## Qué es este curso

quinas del SGI-IZO tienen unas particularidades que es preciso <sup>o</sup> muy recomendable conocer para trabajar con ellas. Por otro lado el uso de máquinas de cálculo requiere demetodología especial y el uso de programas como gestores de colas.

curso se explicara la composición y estructura de las máquinas del SGI-IZO, como calcular en ellas y como hacerlode una forma eficiente.

<span id="page-3-0"></span>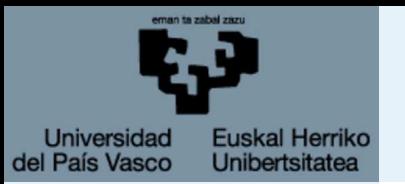

Arquitecturas

● Tipos de [arquitecturas](#page-4-0)

**[Compilar](#page-8-0)** 

[Paralelización](#page-11-0)

[Configuración](#page-16-0)

[Colas](#page-28-0)

[Monitorización](#page-51-0) web

[¡Socorro!](#page-53-0)

# **Arquitecturas**

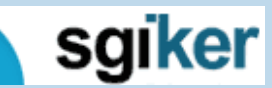

19 de febrero de 2009

SGI-IZO/SGIker - p. 4/36

<span id="page-4-0"></span>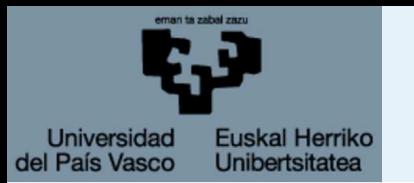

# **Tipos de arquitecturas**

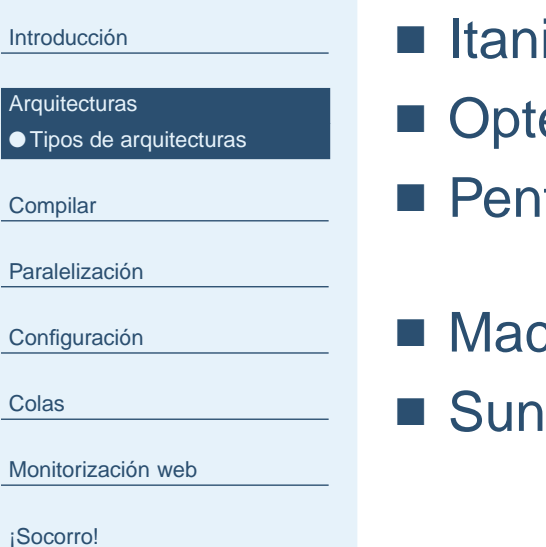

- $i$ ium $2$  ia64
- eron x86\_64 (Xeon, core2duo)
- rtium x86
- $S$  ppc
- sparc

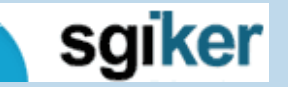

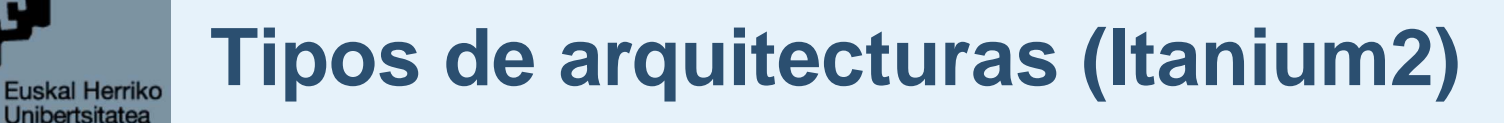

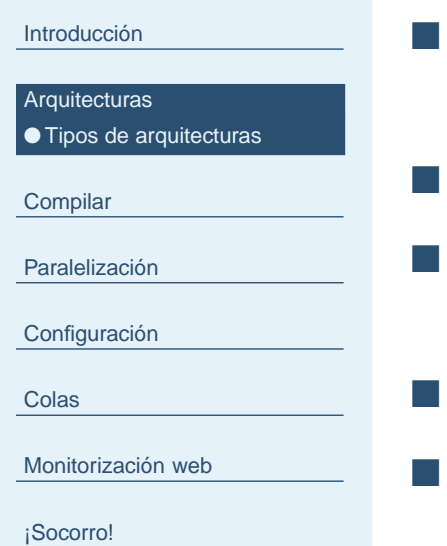

**Universidad** 

del País Vasco

 Itanium2 - ia64Compiladores de Intel (ifort, icc, icpc)

- Opteron x86\_64 (Xeon, core2duo)
- Pentium x86
- Mac ppc
- Sun sparc

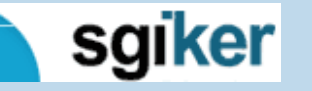

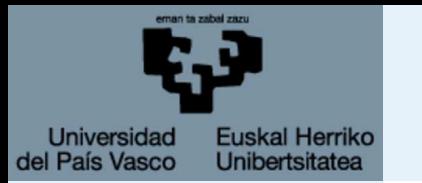

# **Tipos de arquitecturas (Opteron)**

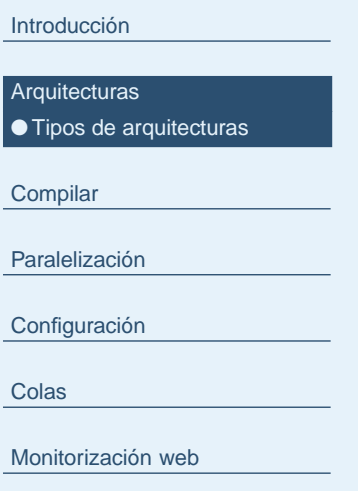

[¡Socorro!](#page-53-0)

- **I**tanium2 ia64
- Opteron x86\_64 (Xeon, core2duo) Compiladores de PGI (pgf77, pgf90, pgcc, pgCC)Alternativamente compiladores de Intel y GNU
- Pentium x86
- Mac ppc
- Sun sparc

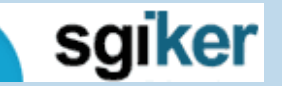

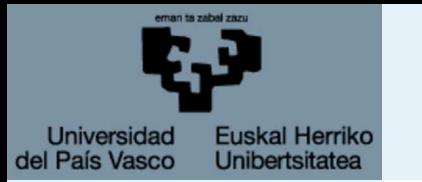

# **Tipos de arquitecturas (Pentium)**

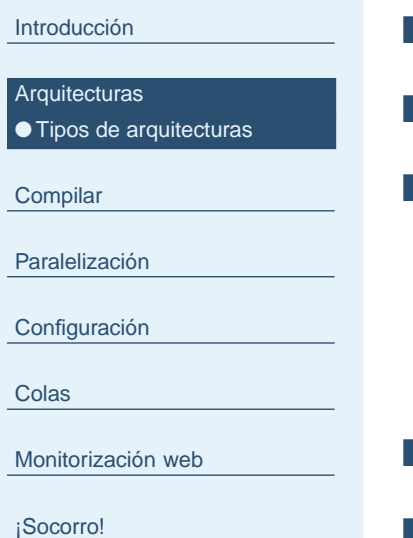

■ **I**tanium2 - ia64

■ Opteron - x86\_64 (Xeon, core2duo)

- Pentium x86 (Pendulo) Compiladores de Intel Alternativamente compiladores de PGI y GNU
- Mac ppc
- Sun sparc

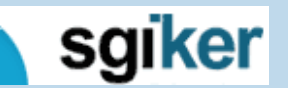

<span id="page-8-0"></span>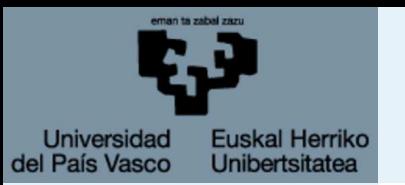

[Arquitecturas](#page-3-0)

Compilar

● [Compilar](#page-9-0)

[Paralelización](#page-11-0)

[Configuración](#page-16-0)

[Colas](#page-28-0)

[Monitorización](#page-51-0) web

[¡Socorro!](#page-53-0)

# **Compilar**

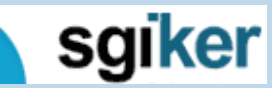

19 de febrero de 2009

SGI-IZO/SGIker - p. 6/36

<span id="page-9-0"></span>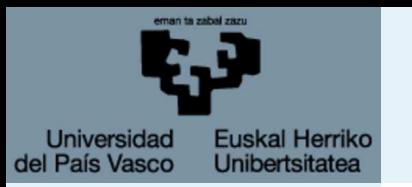

## **Compilar**

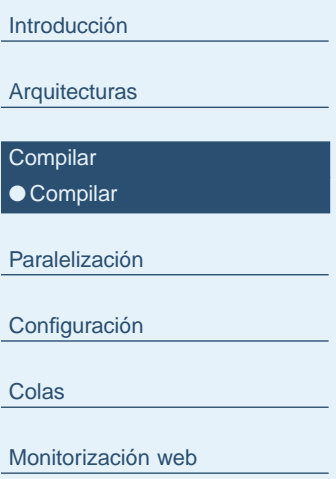

[¡Socorro!](#page-53-0)

■ Compilar en Arina ifort inputfile.f90 -o outputfile ifort inputfile.f90 -o outputfile\_ia64■ Compilar en Maiz pgf90 inputfile.f90 -o outputfile pgf90 inputfile.f90 -o outputfile\_x86\_64■ Compilar en Péndulo ifort inputfile.f90 -o outputfile

ifort inputfile.f90 -o outputfile\_i686

ifort hola.f90 —o hola\_ia\_64

./hola\_ia\_64

./hola\_ $\$$  (arch )

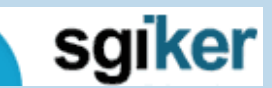

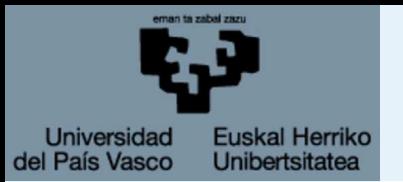

## **Cargar entorno**

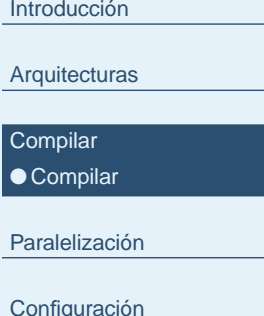

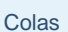

```
Monitorización web
```

```
¡Socorro!
```
Los compiladores y librerías los actualizamos regularmente. No siempre se mantiene la compatibilidad hacia atrás. Hay dossoluciones:

- 1. Recompilar el programa. Para programas sencillos es másseguro y aprovechamos las nuevas ventajas de laactualización.
- 2. Cargar el entorno, librerías con las que se compiló. source /opt/intel/fc/10.1.017/bin/ifortvars.sh source

/opt/intel/mkl10.3/tools/environment/mklvars64.sh

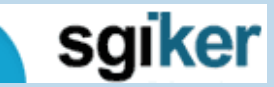

<span id="page-11-0"></span>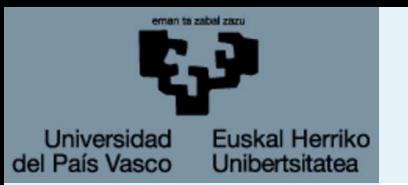

[Arquitecturas](#page-3-0)

**[Compilar](#page-8-0)** 

Paralelización

● [Paralelización](#page-12-0)

● [Paralelización](#page-13-0) - OpenMP

● [Paralelización](#page-14-0) - MPI

● [Paralelización](#page-15-0) - Rendimiento

[Configuración](#page-16-0)

[Colas](#page-28-0)

[Monitorización](#page-51-0) web

[¡Socorro!](#page-53-0)

# **Paralelización**

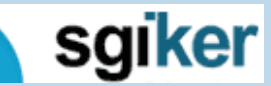

19 de febrero de 2009

SGI-IZO/SGIker - p. 8/36

<span id="page-12-0"></span>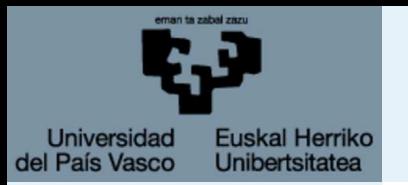

# **Paralelización**

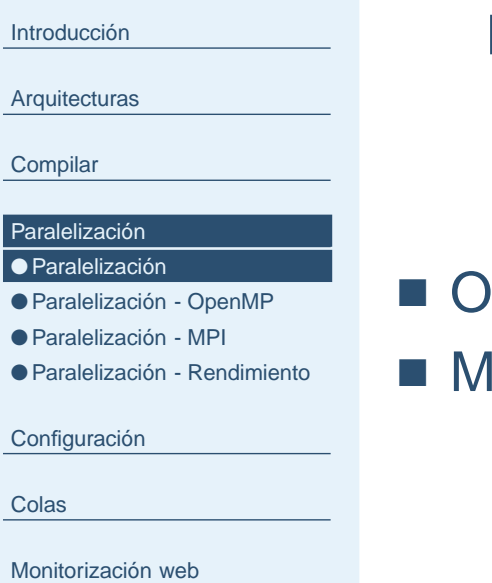

[¡Socorro!](#page-53-0)

Intr

Co

**OF** 

●

●

Mo

Es el uso de varios procesadores para realizar un únicotrabajo, ejecutándose de forma paralela en todos.

Es necesario programarlo específicamente. penMP P<sub>I</sub>

Es el futuro

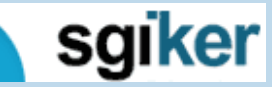

SGI-IZO/SGIker - p. 9/36

<span id="page-13-0"></span>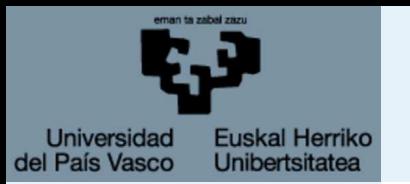

# **Paralelización - OpenMP**

[Introducción](#page-1-0)**[Arquitecturas](#page-3-0)** [Compilar](#page-8-0)[Paralelización](#page-11-0)● [Paralelización](#page-12-0) ● Paralelización - OpenMP ● [Paralelización](#page-14-0) - MPI ● [Paralelización](#page-15-0) - Rendimiento [Configuración](#page-16-0)[Colas](#page-28-0)[Monitorización](#page-51-0) web[¡Socorro!](#page-53-0)

■ Más fácil de implementar.

■ Menos eficiente en general.

■ Sólo puede usar un nodo.

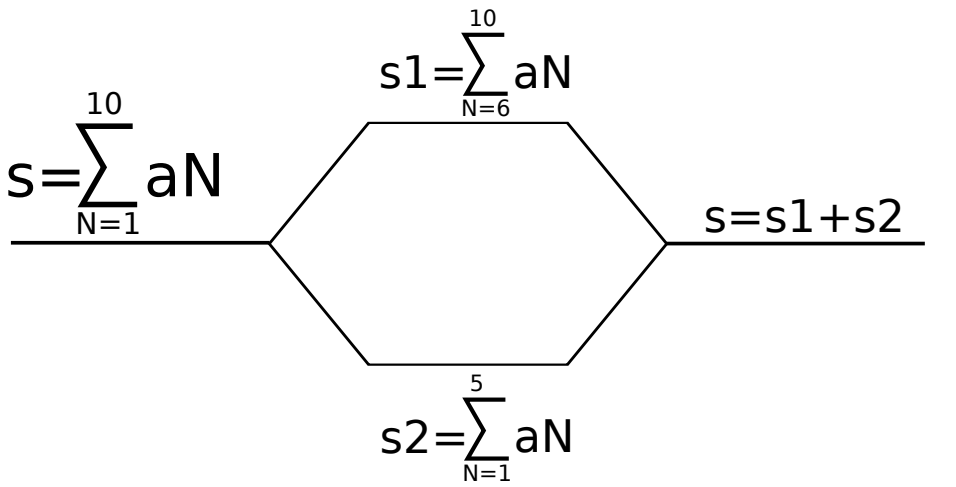

## La variable *a* es la misma para los dos hilos.

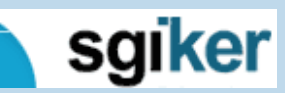

<span id="page-14-0"></span>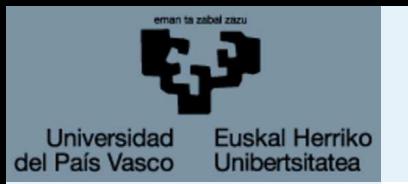

# **Paralelización - MPI**

[Introducción](#page-1-0)**[Arquitecturas](#page-3-0)** [Compilar](#page-8-0)[Paralelización](#page-11-0)● [Paralelización](#page-12-0) ● [Paralelización](#page-13-0) - OpenMP ● Paralelización - MPI ● [Paralelización](#page-15-0) - Rendimiento [Configuración](#page-16-0)[Colas](#page-28-0)[Monitorización](#page-51-0) web[¡Socorro!](#page-53-0)**Master** 

■ Más difícil de implementar.

- Más eficiente en general.
- Permite usar muchos nodos.

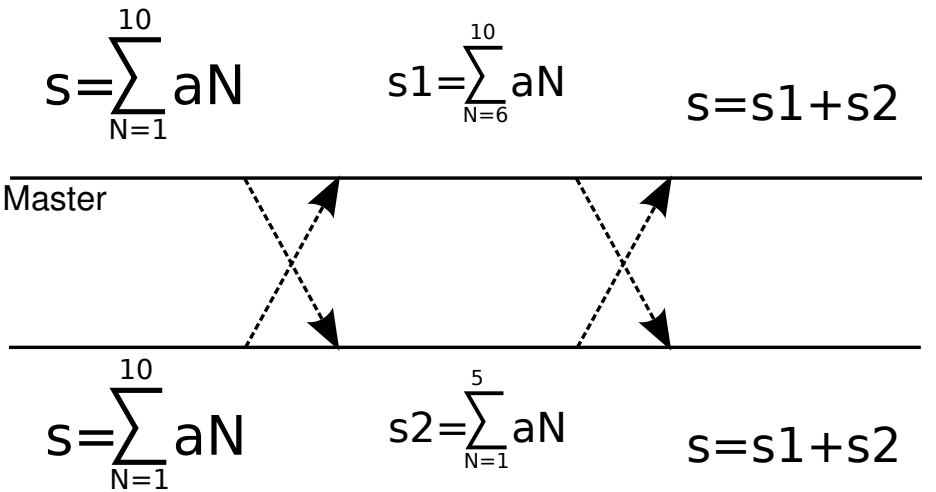

## La variable *a* es diferente para cada proceso.

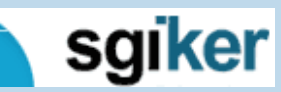

<span id="page-15-0"></span>**Universidad Euskal Herriko** del País Vasco **Unibertsitatea** 

# **Paralelización - Rendimiento**

[Introducción](#page-1-0)

[Arquitecturas](#page-3-0)

**[Compilar](#page-8-0)** 

[Paralelización](#page-11-0)

● [Paralelización](#page-12-0)

● [Paralelización](#page-13-0) - OpenMP

● [Paralelización](#page-14-0) - MPI

● Paralelización - Rendimiento

[Configuración](#page-16-0)

[Colas](#page-28-0)

[Monitorización](#page-51-0) web

[¡Socorro!](#page-53-0)

"La ley de Amdahl"

$$
T_0 = T_s + T_p(N = 1)
$$

$$
T = T_s + T_p(N)
$$

$$
speedup = \frac{T_0}{T} = \frac{N}{1 + s(N - 1)}
$$

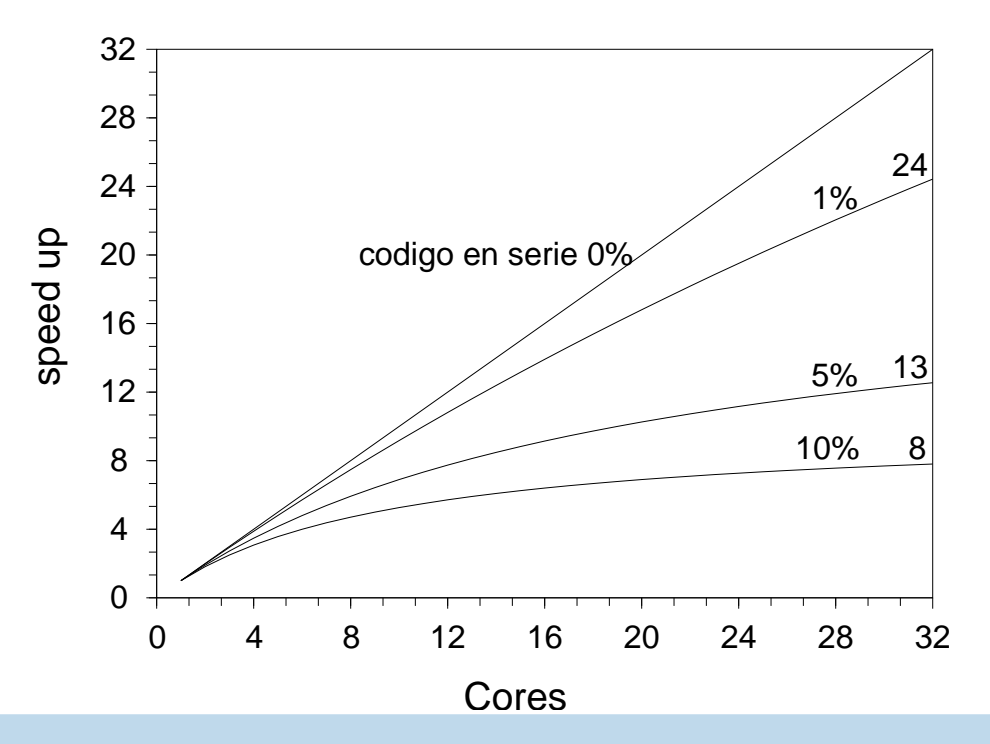

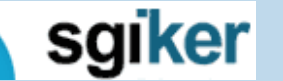

<span id="page-16-0"></span>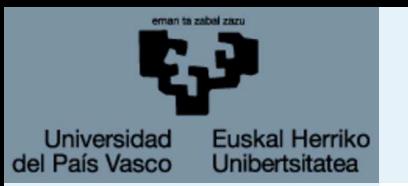

[Arquitecturas](#page-3-0)

**[Compilar](#page-8-0)** 

[Paralelización](#page-11-0)

### Configuración

- [Configuración](#page-17-0)
- [Servidores](#page-18-0)
- Nodos de [Cálculo](#page-19-0)
- [Almacenamiento](#page-20-0)
- [Red](#page-21-0)
- [Red](#page-22-0)
- [Esquema](#page-23-0)
- [Galería](#page-26-0)

[Colas](#page-28-0)

[Monitorización](#page-51-0) web

[¡Socorro!](#page-53-0)

# **Configuración**

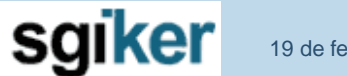

SGI-IZO/SGIker - p. 13/36

<span id="page-17-0"></span>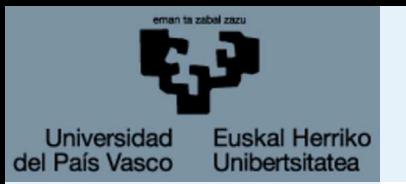

# **Configuración**

[Introducción](#page-1-0)[Arquitecturas](#page-3-0)

**[Compilar](#page-8-0)** 

[Paralelización](#page-11-0)

### [Configuración](#page-16-0)

● Configuración

- [Servidores](#page-18-0)
- Nodos de [Cálculo](#page-19-0)
- [Almacenamiento](#page-20-0)
- [Red](#page-21-0)
- [Red](#page-22-0)
- [Esquema](#page-23-0)
- [Galería](#page-26-0)

[Colas](#page-28-0)

[Monitorización](#page-51-0) web

[¡Socorro!](#page-53-0)

- Servidores de conexción
- Nodos de cálculo.
- Almacenamiento.
- red.

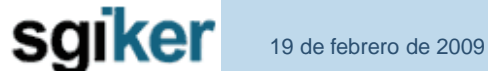

SGI-IZO/SGIker - p. 14/36

<span id="page-18-0"></span>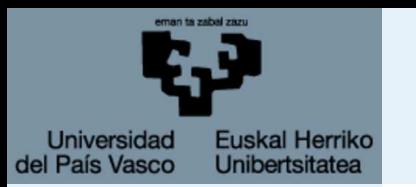

## **Servidores**

### [Introducción](#page-1-0)

**[Arquitecturas](#page-3-0)** 

**[Compilar](#page-8-0)** 

[Paralelización](#page-11-0)

### [Configuración](#page-16-0)

● [Configuración](#page-17-0)

- Servidores
- Nodos de [Cálculo](#page-19-0)
- [Almacenamiento](#page-20-0)
- [Red](#page-21-0)
- [Red](#page-22-0)
- [Esquema](#page-23-0)
- [Galería](#page-26-0)

[Colas](#page-28-0)

[Monitorización](#page-51-0) web

sgiker

[¡Socorro!](#page-53-0)

■ Servidores de conexción. Arina (Itanium2). *Maiz* (Opteron) Más rápido para aplicaciones gráficas. *Péndul*o (Pentium).

Arinaz (Antiguo servidor Itanium2).

- Nodos de cálculo.
- Almacenamiento.
- Red.

SGI-IZO/SGIker - p. 15/36

<span id="page-19-0"></span>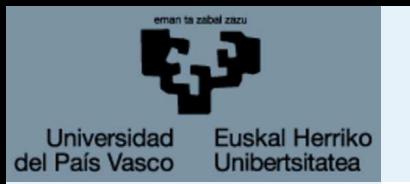

# **Nodos de Cálculo**

[Introducción](#page-1-0)**[Arquitecturas](#page-3-0)** [Compilar](#page-8-0)[Paralelización](#page-11-0)[Configuración](#page-16-0)● [Configuración](#page-17-0) ● [Servidores](#page-18-0) ● Nodos de Cálculo ● [Almacenamiento](#page-20-0) ● [Red](#page-21-0) ● [Red](#page-22-0) ● [Esquema](#page-23-0) ● [Galería](#page-26-0)

[Colas](#page-28-0)

[Monitorización](#page-51-0) web

[¡Socorro!](#page-53-0)

■ Servidores de conexción.

■ Nodos de cálculo. 320 cores en <sup>42</sup> nodos con 4-8 CPUs. 4-128 GB de RAM por nodo. Arquitecturas ia64 y x86\_64.

160 cores i686 en Péndulo.

■ Almacenamiento.

■ Red.

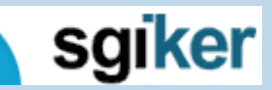

SGI-IZO/SGIker - p. 16/36

<span id="page-20-0"></span>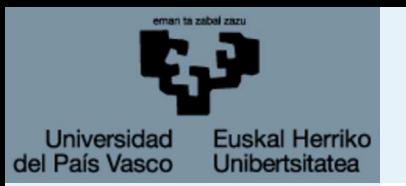

## **Almacenamiento**

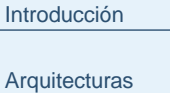

[Compilar](#page-8-0)

[Paralelización](#page-11-0)

[Configuración](#page-16-0)

● [Configuración](#page-17-0)

● [Servidores](#page-18-0)

● Nodos de [Cálculo](#page-19-0)

● Almacenamiento

● [Red](#page-21-0) ● [Red](#page-22-0)

● [Esquema](#page-23-0)

● [Galería](#page-26-0)

[Colas](#page-28-0)

[Monitorización](#page-51-0) web

[¡Socorro!](#page-53-0)

■ Servidores de conexción.

■ Nodos de cálculo.

## ■ Almacenamiento.

/home.

```
/software (/software/bin).
```

```
/scratch (36-550 GB.)
```

```
/gscratch (4.2 TB.)
```
■ Red.

sgiker

<span id="page-21-0"></span>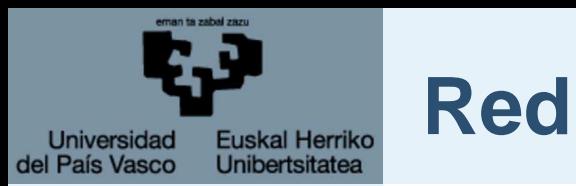

[Arquitecturas](#page-3-0)

**[Compilar](#page-8-0)** 

[Paralelización](#page-11-0)

### [Configuración](#page-16-0)

● [Configuración](#page-17-0)

● [Servidores](#page-18-0)

● Nodos de [Cálculo](#page-19-0)

● [Almacenamiento](#page-20-0)

● Red

● [Red](#page-22-0)

● [Esquema](#page-23-0)

● [Galería](#page-26-0)

[Colas](#page-28-0)

[Monitorización](#page-51-0) web

[¡Socorro!](#page-53-0)

■ Servidores de conexción.

- Nodos de cálculo.
- Almacenamiento.
- Red.

Ethernet (Interna). Infiniband (Cálculo).

<span id="page-22-0"></span>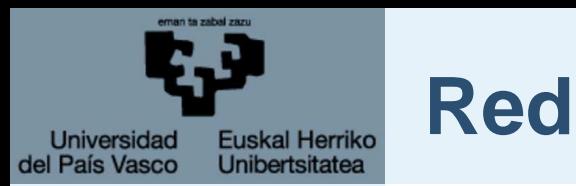

### [Introducción](#page-1-0)**[Arquitecturas](#page-3-0)**

[Compilar](#page-8-0)

[Paralelización](#page-11-0)

### [Configuración](#page-16-0)

● [Configuración](#page-17-0)

● [Servidores](#page-18-0)

● Nodos de [Cálculo](#page-19-0)

● [Almacenamiento](#page-20-0)

● [Red](#page-21-0)

● Red

● [Esquema](#page-23-0) ● [Galería](#page-26-0)

[Colas](#page-28-0)

[Monitorización](#page-51-0) web

[¡Socorro!](#page-53-0)

■ Servidores de conexción.

- Nodos de cálculo.
- Almacenamiento.
- Red.

## **NOTA**

Péndulo usa PCs de las aulas de docencia por ello los nodos de cálculo solo están disponibles 11.5 horas entre semana y58 horas los fines de semana.

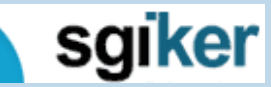

<span id="page-23-0"></span>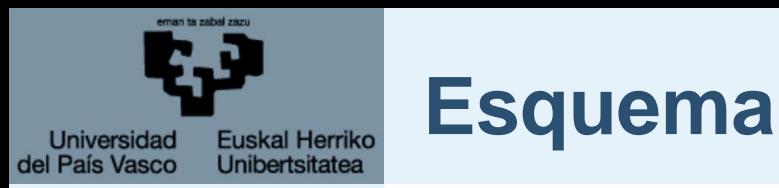

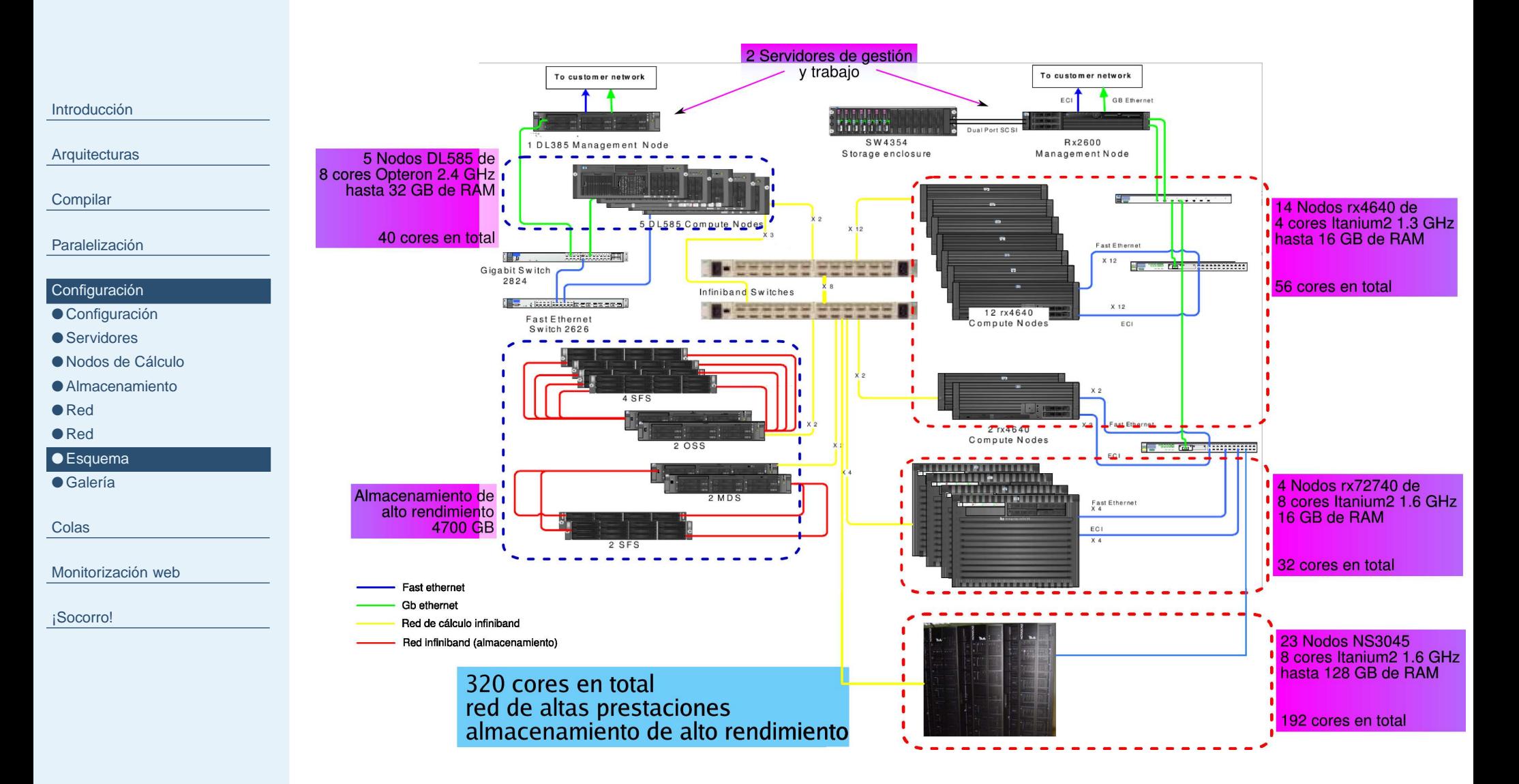

**Esquema**

Euskal Herriko **Universidad** del País Vasco **Unibertsitatea** 

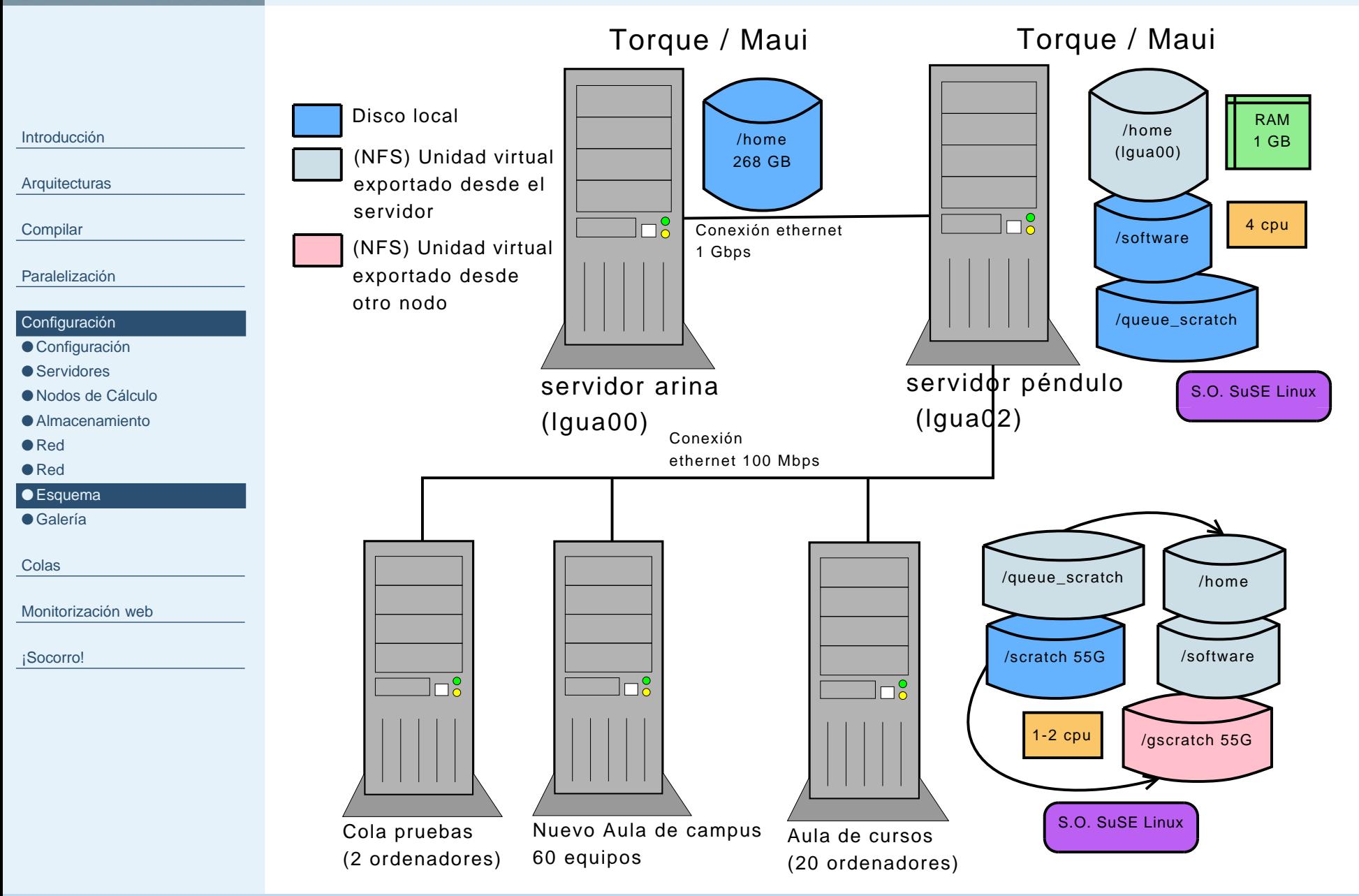

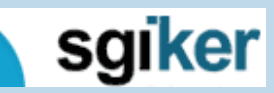

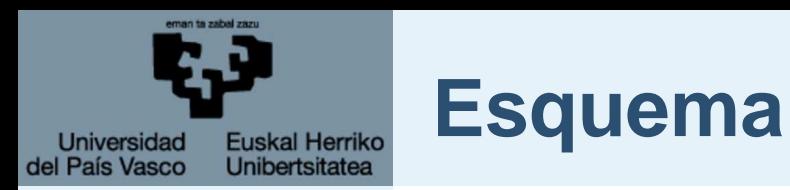

[Arquitecturas](#page-3-0)

**[Compilar](#page-8-0)** 

[Paralelización](#page-11-0)

#### [Configuración](#page-16-0)

● [Configuración](#page-17-0)

● [Servidores](#page-18-0)

● Nodos de [Cálculo](#page-19-0)

● [Almacenamiento](#page-20-0)

● [Red](#page-21-0)

● [Red](#page-22-0)

● [Esquema](#page-23-0)

● [Galería](#page-26-0)

[Colas](#page-28-0)

[Monitorización](#page-51-0) web

[¡Socorro!](#page-53-0)

Nuestra trabajo es que toda esta complejidad desaparezca yel uso sea transparente.

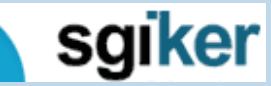

SGI-IZO/SGIker - p. 20/36

<span id="page-26-0"></span>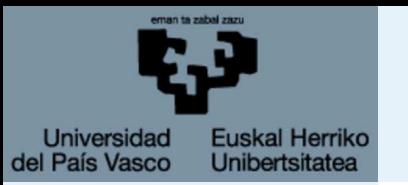

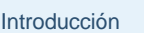

[Arquitecturas](#page-3-0)

**[Compilar](#page-8-0)** 

[Paralelización](#page-11-0)

### [Configuración](#page-16-0)

● [Configuración](#page-17-0)

● [Servidores](#page-18-0)

● Nodos de [Cálculo](#page-19-0)

● [Almacenamiento](#page-20-0)

● [Red](#page-21-0)

● [Red](#page-22-0)

● [Esquema](#page-23-0)

● Galería

[Colas](#page-28-0)

[Monitorización](#page-51-0) web

[¡Socorro!](#page-53-0)

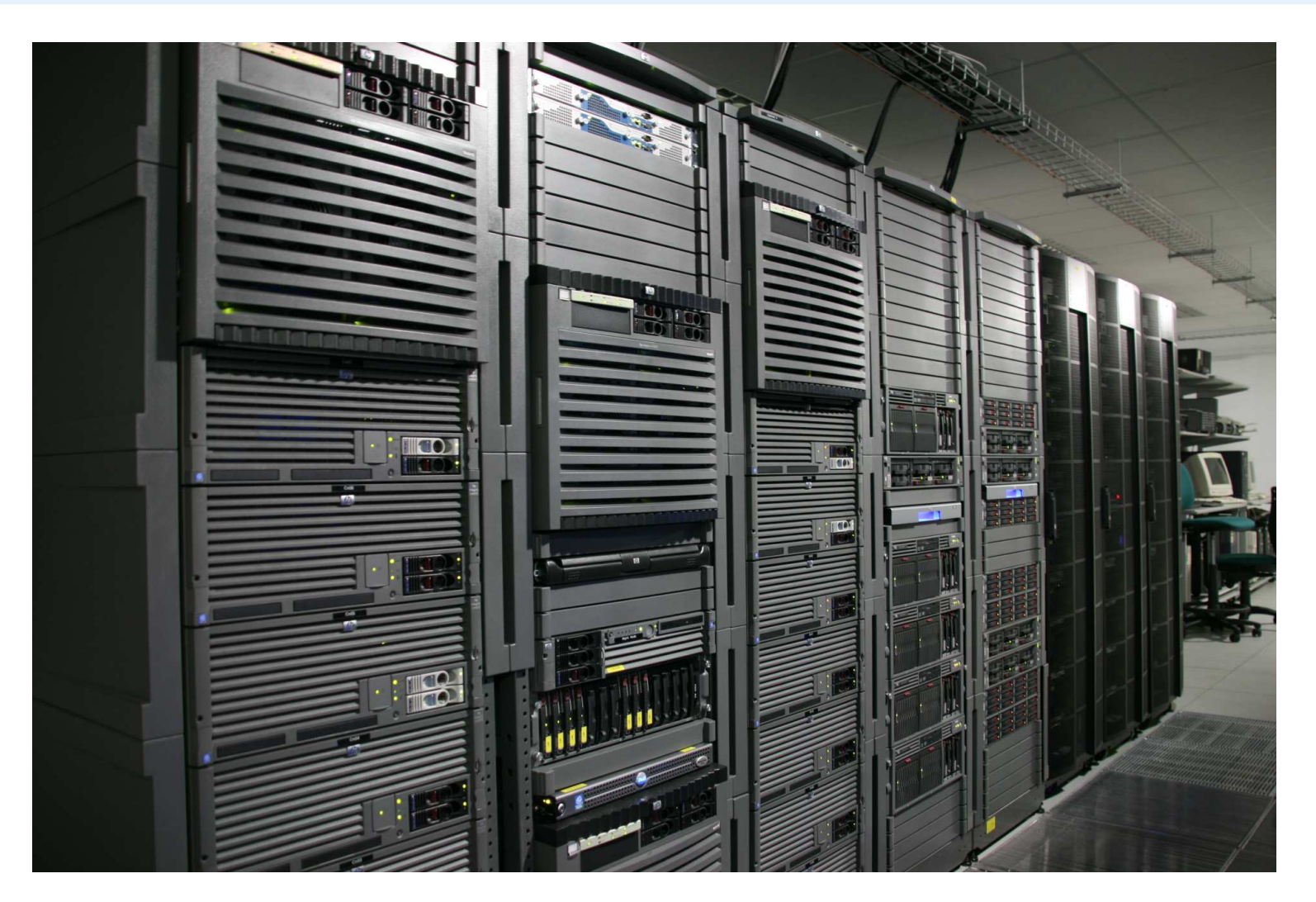

sgiker

19 de febrero de 2009

**Galería**

SGI-IZO/SGIker - p. 21/36

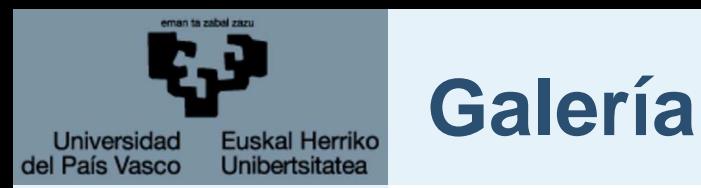

[Arquitecturas](#page-3-0)

**[Compilar](#page-8-0)** 

[Paralelización](#page-11-0)

### [Configuración](#page-16-0)

● [Configuración](#page-17-0)

● [Servidores](#page-18-0)

● Nodos de [Cálculo](#page-19-0)

● [Almacenamiento](#page-20-0)

● [Red](#page-21-0)

● [Red](#page-22-0)

● [Esquema](#page-23-0)

● [Galería](#page-26-0)

[Colas](#page-28-0)

[Monitorización](#page-51-0) web

[¡Socorro!](#page-53-0)

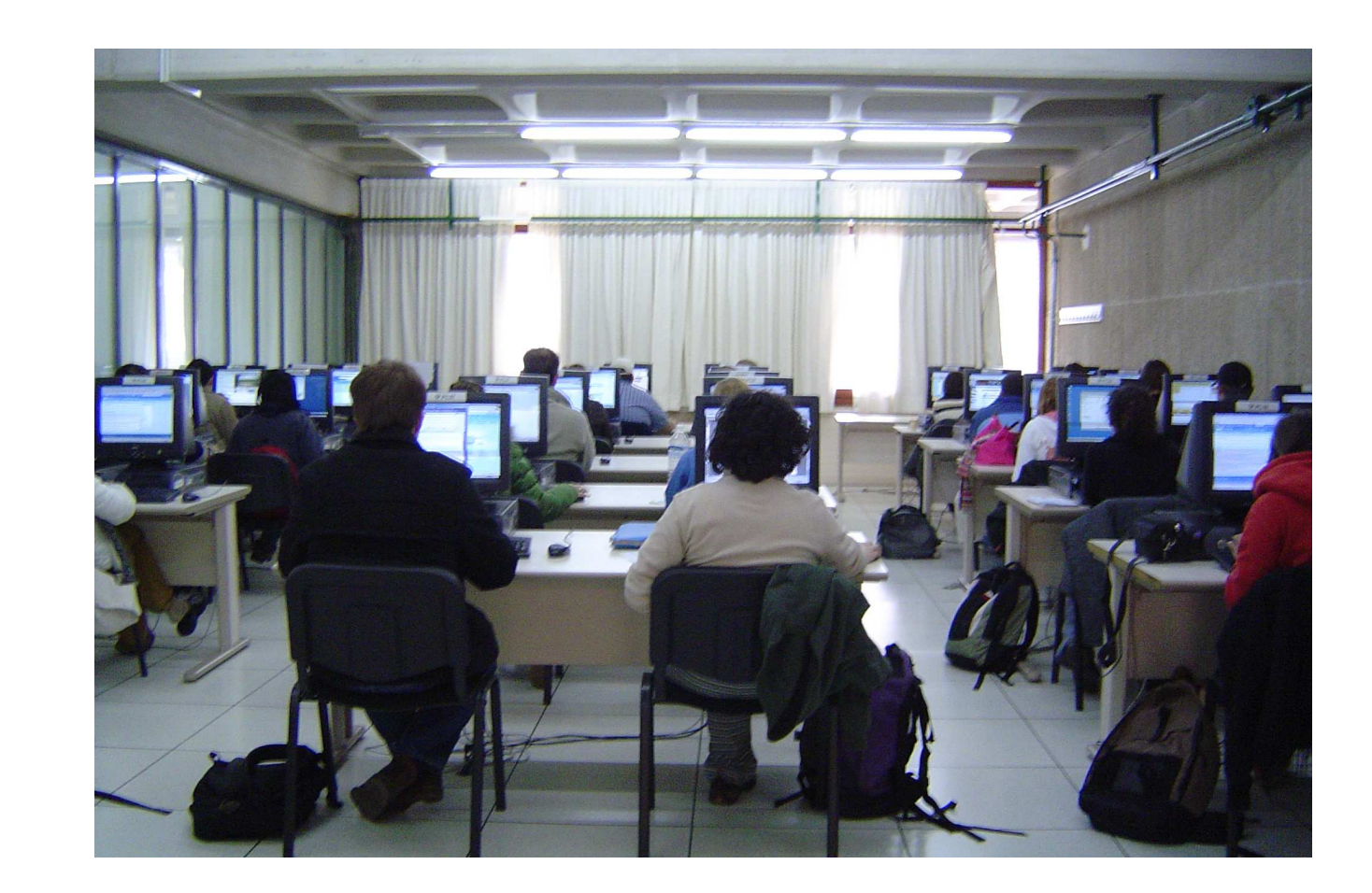

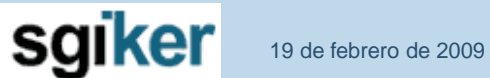

SGI-IZO/SGIker - p. 21/36

<span id="page-28-0"></span>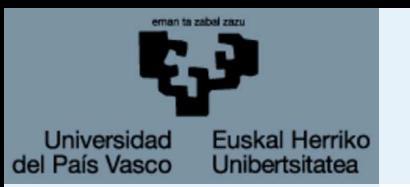

[Arquitecturas](#page-3-0)

**[Compilar](#page-8-0)** 

[Paralelización](#page-11-0)

[Configuración](#page-16-0)

#### Colas

● [Gestores:](#page-29-0) Torque <sup>+</sup> Maui

● [Acciones](#page-30-0) básicas

● [qsub](#page-31-0)

● [qstat](#page-42-0)

● [qdel](#page-43-0) ● [Maui](#page-44-0)

● Comandos [interesantes](#page-45-0)

● [Ejercicios](#page-46-0)

● Script [torque](#page-48-0)

● qsub [específicos](#page-49-0)

[Monitorización](#page-51-0) web

[¡Socorro!](#page-53-0)

## **Colas**

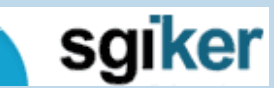

SGI-IZO/SGIker - p. 22/36

<span id="page-29-0"></span>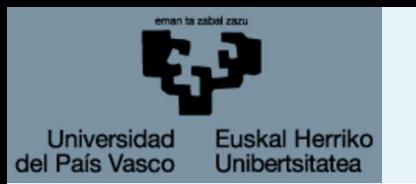

# **Gestores: Torque <sup>+</sup> Maui**

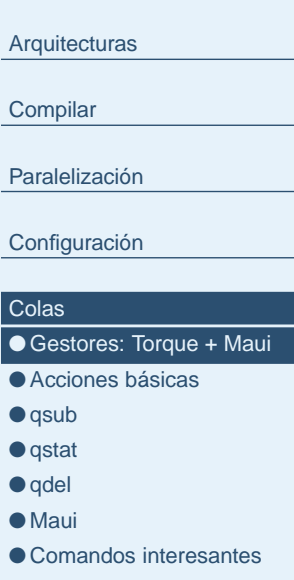

● [Ejercicios](#page-46-0)

[Introducción](#page-1-0)

- Script [torque](#page-48-0) ● qsub [específicos](#page-49-0)
- [Monitorización](#page-51-0) web

[¡Socorro!](#page-53-0)

Torque gestiona los trabajos, conoce sus propiedades y las de los nodos. El scheduler Maui se encarga de gestionar el ordende los trabajos.

- 1 proceso un core, es lo más eficiente.
- Selecciona los nodos adecuados.
- Establece prioridades de ejecución.

Hay dos gestores de colas, uno para Arina y otro paraPéndulo.

En los servidores sólo se pueden correr de forma interactiva <sup>o</sup> directa pequeños tests <sup>o</sup> programas.

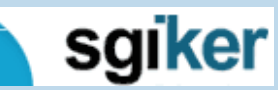

<span id="page-30-0"></span>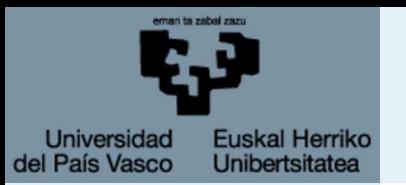

# **Acciones básicas**

#### [Introducción](#page-1-0)

[Arquitecturas](#page-3-0)

**[Compilar](#page-8-0)** 

[Paralelización](#page-11-0)

[Configuración](#page-16-0)

### [Colas](#page-28-0)

● [Gestores:](#page-29-0) Torque <sup>+</sup> Maui

● Acciones básicas

● [qsub](#page-31-0)

- [qstat](#page-42-0)
- [qdel](#page-43-0)
- [Maui](#page-44-0)
- Comandos [interesantes](#page-45-0)
- [Ejercicios](#page-46-0)
- Script [torque](#page-48-0)
- qsub [específicos](#page-49-0)

[Monitorización](#page-51-0) web

[¡Socorro!](#page-53-0)

## 1. Mandar trabajos

## **qsub**

- 2. Mostrar estado**qstat**
- 3. Borrar trabajos**qdel**

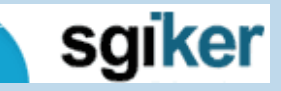

<span id="page-31-0"></span>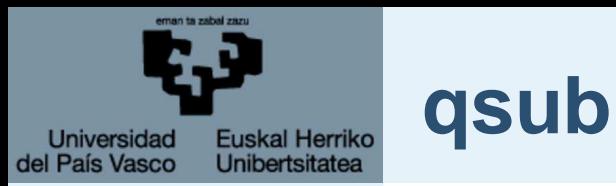

[Arquitecturas](#page-3-0)

**[Compilar](#page-8-0)** 

[Paralelización](#page-11-0)

[Configuración](#page-16-0)

#### **[Colas](#page-28-0)**

● [Gestores:](#page-29-0) Torque <sup>+</sup> Maui

● [Acciones](#page-30-0) básicas

● qsub

● [qstat](#page-42-0)

● [qdel](#page-43-0) ● [Maui](#page-44-0)

● Comandos [interesantes](#page-45-0)

● [Ejercicios](#page-46-0)

● Script [torque](#page-48-0)

● qsub [específicos](#page-49-0)

[Monitorización](#page-51-0) web

[¡Socorro!](#page-53-0)

**qsub** es el comando para enviar un trabajo al sistema de colas.

### qsub script.pbs

## Otras variantes

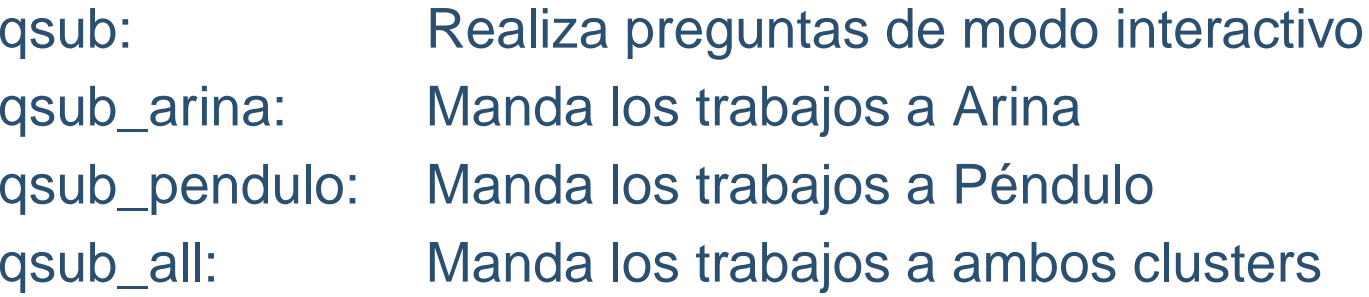

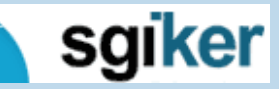

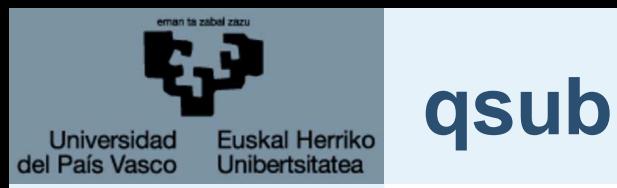

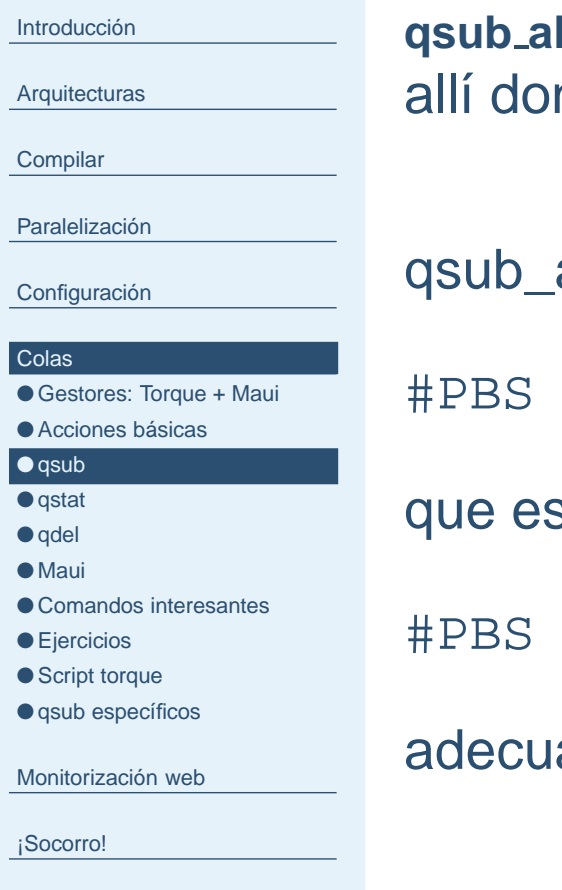

 **all** manda los trabajos <sup>a</sup> ambos clusteres pero se ejecutande primero se encuentran recursos disponibles.

all traduce automáticamente por ejemplo

```
-1 nodes=1:ppn=8
```
s adecuado para Arina a

```
-1 nodes=4:ppn=2
```
ado para los PCs con dos cores de Péndulo.

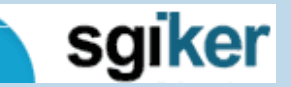

SGI-IZO/SGIker - p. 25/36

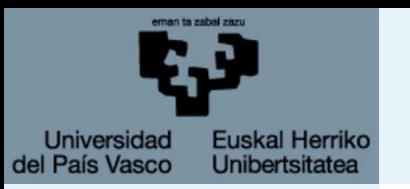

# **Ejemplo qsub**

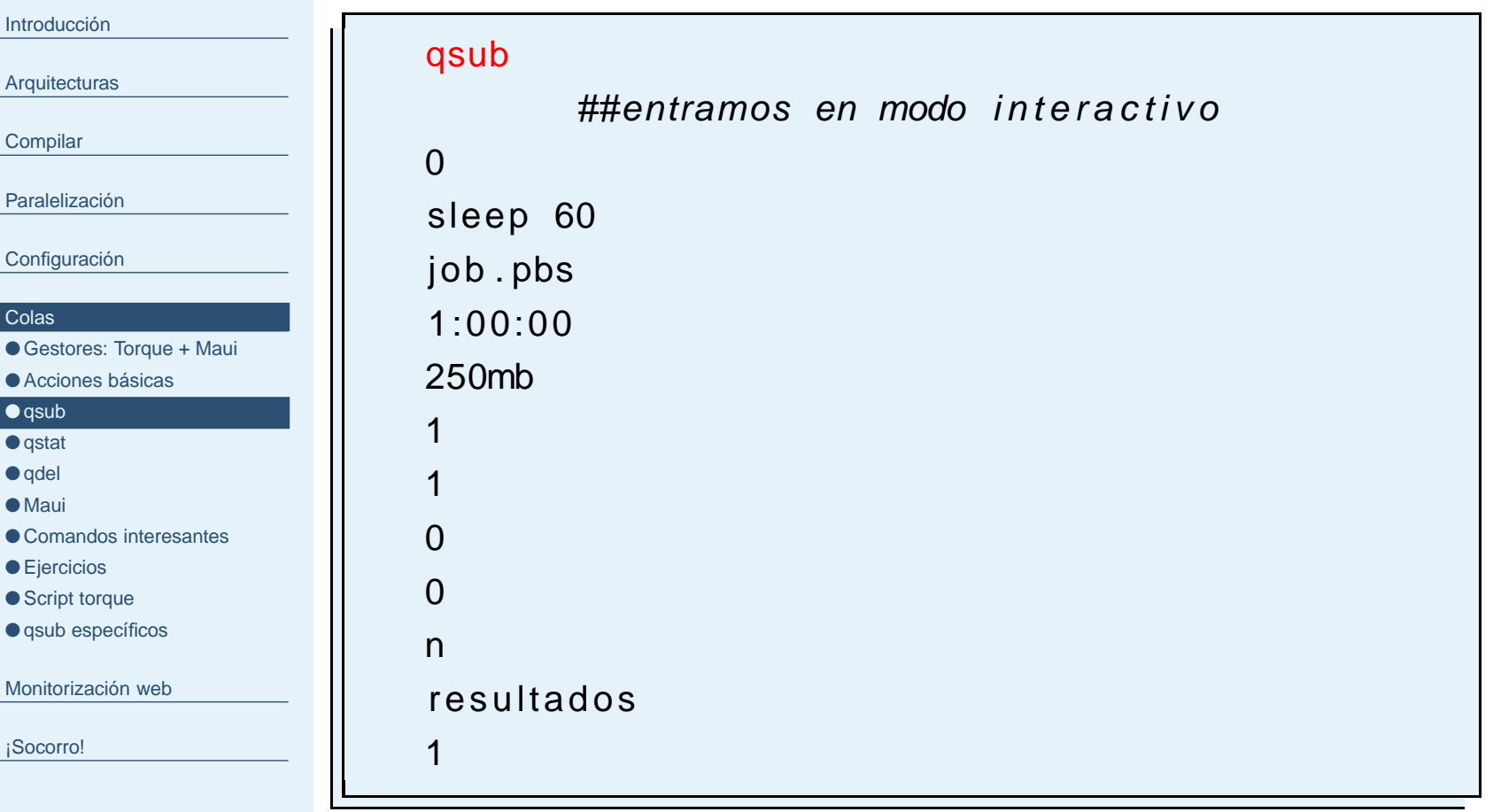

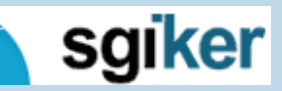

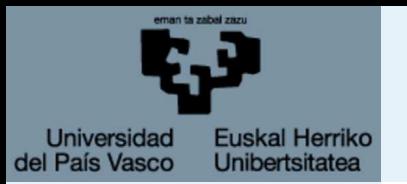

## **Ejemplo qsub**

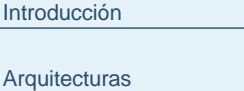

**[Compilar](#page-8-0)** 

[Paralelización](#page-11-0)

[Configuración](#page-16-0)

#### **[Colas](#page-28-0)**

● [Gestores:](#page-29-0) Torque + Maui

● [Acciones](#page-30-0) básicas

● [qsub](#page-31-0)

● [qstat](#page-42-0)

● [qdel](#page-43-0)

● [Maui](#page-44-0)

● Comandos [interesantes](#page-45-0)

● [Ejercicios](#page-46-0)

● Script [torque](#page-48-0)

● qsub [específicos](#page-49-0)

[Monitorización](#page-51-0) web

[¡Socorro!](#page-53-0)

Hemos lanzado un trabajo <sup>a</sup> la cola y el scrip que ha utilizadoestá en nuestro directorio.

 $q$  stat  $-a$ l <sup>s</sup>

head −4 job.pbs

## Veamos las directrices de PBS

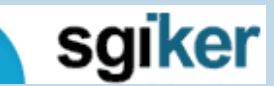

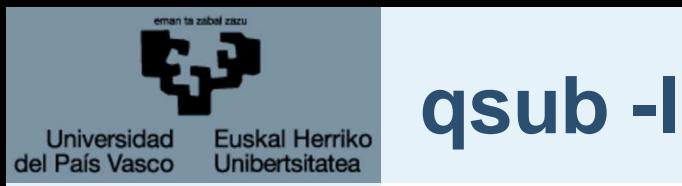

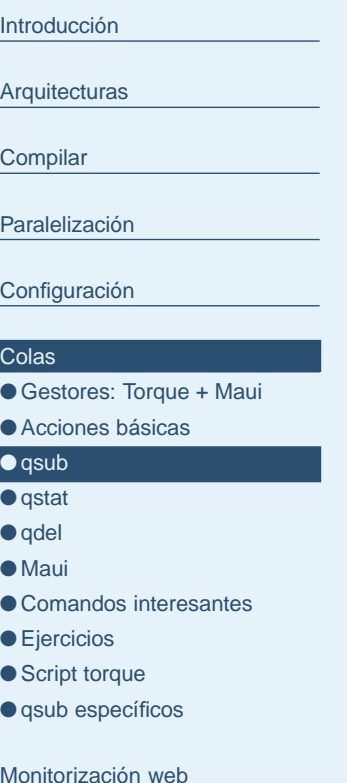

[Monitorización](#page-51-0) web

[¡Socorro!](#page-53-0)

-l nodes nos permite definir las propiedades como el número yla distribución de cores que vamos <sup>a</sup> usar.

- #PBS -l nodes=1:ppn=1 <sup>1</sup> nodo un core
- #PBS -1 nodes=1:ppn=4 <mark>1 nodo 4 cores por nodo</mark>
- #PBS -1 nodes=2:ppn=4 2 nodos 4 cores por nodo
- #PBS -1 nodes=1:ppn=8 1 nodos 8 cores por nodo
- #PBS -1 nodes=2:ppn=8 2 n<mark>odos 8 cores por nodo</mark>

Estas combinaciones son las más efectivas, reducen el tiempode espera en cola y maximizan el uso del cluster.

Usar <sup>1</sup> cpu <sup>o</sup> múltiplos de 4.

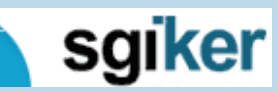

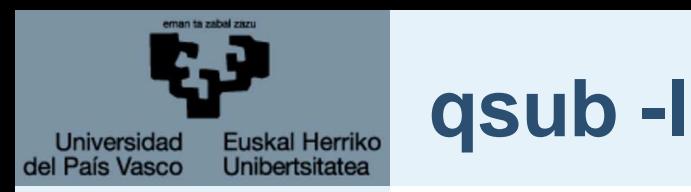

```
Arquitecturas
```
[Compilar](#page-8-0)

[Paralelización](#page-11-0)

[Configuración](#page-16-0)

### [Colas](#page-28-0)

● [Gestores:](#page-29-0) Torque + Maui

```
Acciones básicas
```

```
qsub
```
● [qstat](#page-42-0)

- [qdel](#page-43-0) ● [Maui](#page-44-0)
- Comandos [interesantes](#page-45-0)
- [Ejercicios](#page-46-0)
- Script [torque](#page-48-0)

● qsub [específicos](#page-49-0)

[Monitorización](#page-51-0) web

[¡Socorro!](#page-53-0)

## ■ #PBS -l nodes=1:ppn=1:itanium (a la arquitectura itanium)

**Etiquetas**

Las usamos para escoger el tipo de nodos que queremos usar.

- #PBS -l nodes=1:ppn=1:opteron (a la arquitectura opteron)
- #PBS -l nodes=1:ppn=1:itanium4 (a los nodos itanium de <sup>4</sup> cores)
- #PBS -l nodes=1:ppn=1:itanium8 (a los nodos itanium de 8 cores)

## http://www.ehu.es/SGI/Cluster\_Arina\_tf.html

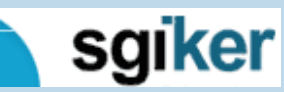

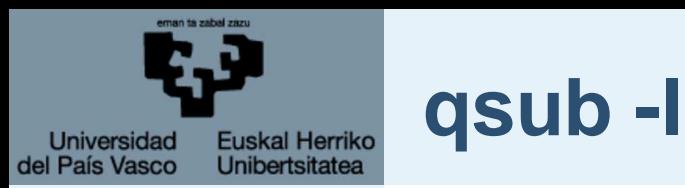

**[Compilar](#page-8-0)** 

**[Arquitecturas](#page-3-0)** 

[Paralelización](#page-11-0)

[Configuración](#page-16-0)

### [Colas](#page-28-0)

● [Gestores:](#page-29-0) Torque + Maui

● [Acciones](#page-30-0) básicas

● [qsub](#page-31-0)

● [qstat](#page-42-0) ● [qdel](#page-43-0)

● [Maui](#page-44-0)

- Comandos [interesantes](#page-45-0)
- [Ejercicios](#page-46-0)
- Script [torque](#page-48-0) ● qsub [específicos](#page-49-0)

[Monitorización](#page-51-0) web

[¡Socorro!](#page-53-0)

-l mem nos permite definir la memoria RAM.

■ #PBS -1 mem=100mb (1<mark>00 MB</mark>)  $\blacksquare$  #PBS -1 mem=2gb  $(2 \text{ GB})$ 

No nos reserva memoria <sup>a</sup> nivel de SO, es sólo gestión. Si está cerca del límite la cambiamos.

Es mejor ajustar para tener más posibilidades.

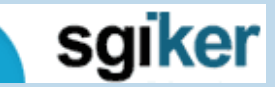

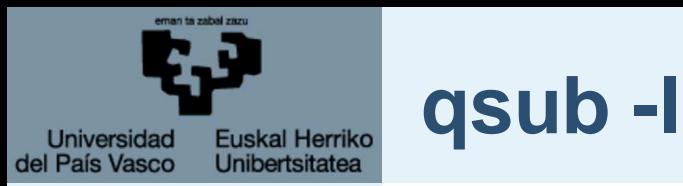

**[Arquitecturas](#page-3-0)** 

**[Compilar](#page-8-0)** 

[Paralelización](#page-11-0)

[Configuración](#page-16-0)

#### [Colas](#page-28-0)

● [Gestores:](#page-29-0) Torque + Maui

● [Acciones](#page-30-0) básicas

● [qsub](#page-31-0)

● [qstat](#page-42-0)

● [qdel](#page-43-0) ● [Maui](#page-44-0)

● Comandos [interesantes](#page-45-0)

● [Ejercicios](#page-46-0)

● Script [torque](#page-48-0) ● qsub [específicos](#page-49-0)

[Monitorización](#page-51-0) web

[¡Socorro!](#page-53-0)

-l walltime selecciona el tiempo real de cálculo.

■ #PBS -1 walltime=12:00:00 Solicitamos <sup>12</sup> horas (HH:MM:SS)

Es mejor ajustar para tener más posibilidades para permitirnosuna mejor administración.

Podemos aumentar el walltime.

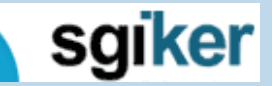

19 de febrero de 2009

SGI-IZO/SGIker - p. 25/36

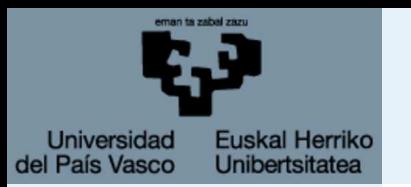

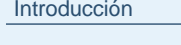

**[Arquitecturas](#page-3-0)** 

**[Compilar](#page-8-0)** 

[Paralelización](#page-11-0)

[Configuración](#page-16-0)

### [Colas](#page-28-0)

● [Gestores:](#page-29-0) Torque <sup>+</sup> Maui

● [Acciones](#page-30-0) básicas

● [qsub](#page-31-0)

● [qstat](#page-42-0) ● [qdel](#page-43-0)

● [Maui](#page-44-0)

- Comandos [interesantes](#page-45-0)
- [Ejercicios](#page-46-0)

● Script [torque](#page-48-0) ● qsub [específicos](#page-49-0)

[Monitorización](#page-51-0) web

[¡Socorro!](#page-53-0)

El walltime determina la prioridad con que se le asigna <sup>a</sup>nuestro trabajo. Es independiente de la cola. Hay dos formas de aumentar la prioridad.

- 1. Proporcionalmente al tiempo que lleva en cola.
- 2. Proporcionalmente al tiempo que lleva en la cola respectodel walltime solicitado.
- 3. Como tiempo de referencia están puestas 36 horas.

## Ejemplo:

**qsub -l**

walltime=100:00:00 y 50 horas en cola. Suma  $50 + \frac{50}{100}36 = 68$  puntos. walltime=2:00:00 y 4 horas en cola. Suma  $4 + \frac{4}{2}36 = 76$  puntos.

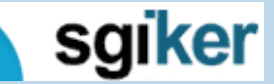

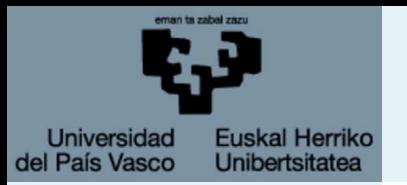

## **qsub -M -m**

[Introducción](#page-1-0)

**[Arquitecturas](#page-3-0)** 

[Compilar](#page-8-0)

[Paralelización](#page-11-0)

[Configuración](#page-16-0)

[Colas](#page-28-0)

● [Gestores:](#page-29-0) Torque + Maui

● [Acciones](#page-30-0) básicas

● [qsub](#page-31-0)

● [qstat](#page-42-0)

● [qdel](#page-43-0)

● [Maui](#page-44-0) ● Comandos [interesantes](#page-45-0)

● [Ejercicios](#page-46-0)

● Script [torque](#page-48-0)

● qsub [específicos](#page-49-0)

[Monitorización](#page-51-0) web

[¡Socorro!](#page-53-0)

■ #PBS -M edu.ogando@ehu.es Definimos nuestra dirección de correo

■ #PBS -m be

Nos manda un trabajo cuando el programa entra en ejecuciónb <sup>y</sup> cuando termina <sup>e</sup> <sup>y</sup> nos manda cierta información, podemos escoger una de las acciones <sup>o</sup> las dos.

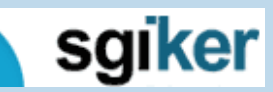

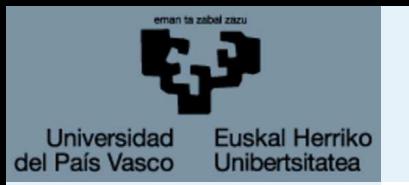

**[Arquitecturas](#page-3-0)** 

[Paralelización](#page-11-0)

[Configuración](#page-16-0)

● [Gestores:](#page-29-0) Torque + Maui ● [Acciones](#page-30-0) básicas

● Comandos [interesantes](#page-45-0)

**[Colas](#page-28-0)** 

● [qsub](#page-31-0) ● [qstat](#page-42-0) ● [qdel](#page-43-0) ● [Maui](#page-44-0)

● [Ejercicios](#page-46-0) ● Script [torque](#page-48-0) ● qsub [específicos](#page-49-0)

[¡Socorro!](#page-53-0)

[Monitorización](#page-51-0) web

**[Compilar](#page-8-0)** 

## ■ #PBS -W group\_list=grupo

**qsub -W**

Nuestro trabajo es lanzado como si pertenecieramos al grupo señalado. Permite que el trabajo use la "cuenta" de otro grupo. Es necesario que el usuario pertenezca <sup>a</sup> ese otro grupo.

SGI-IZO/SGIker - p. 25/36

<span id="page-42-0"></span>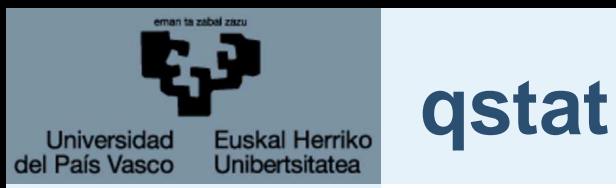

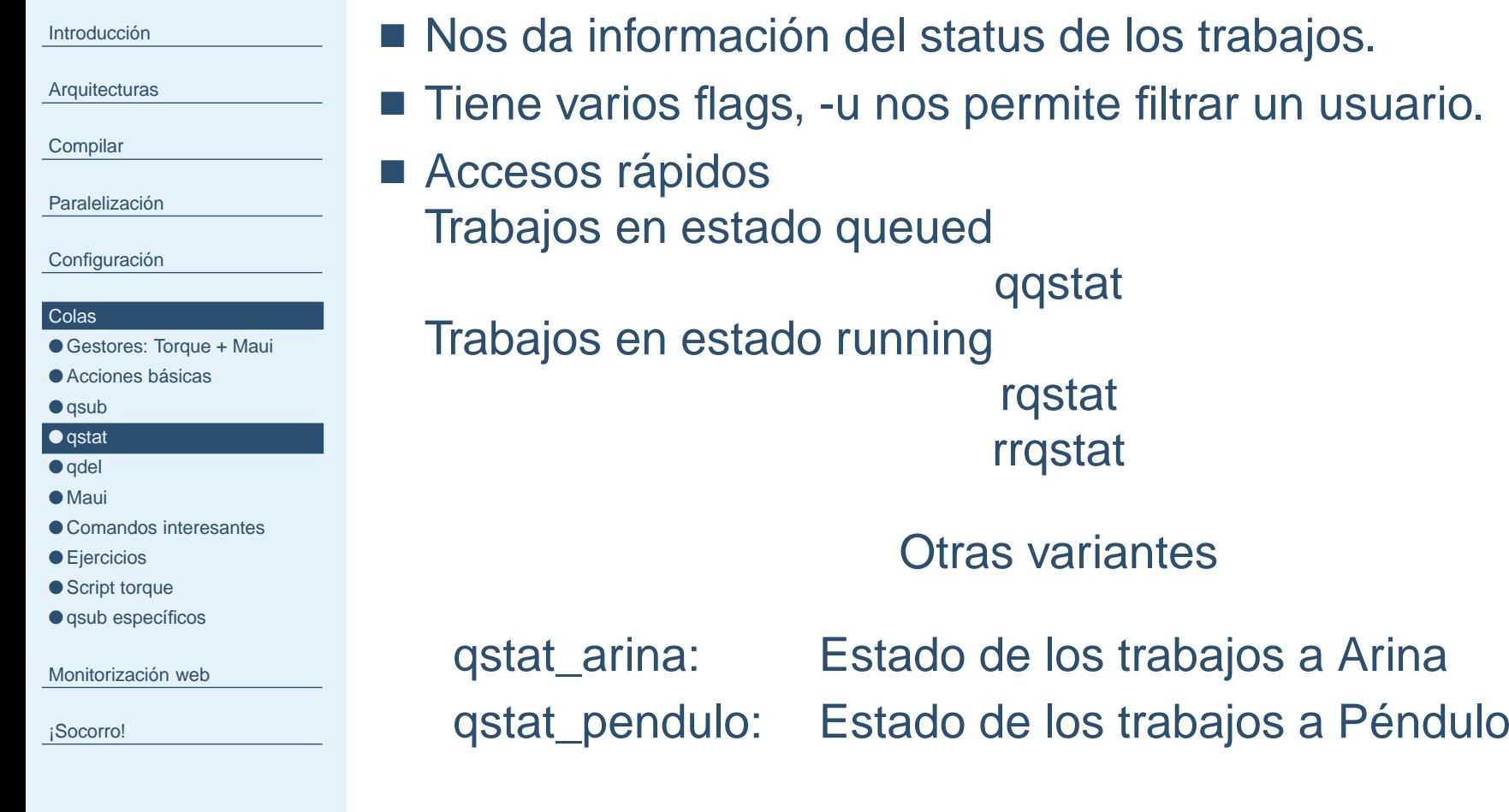

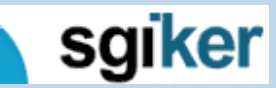

<span id="page-43-0"></span>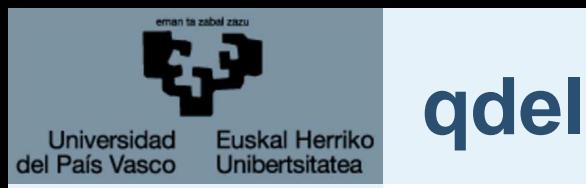

**[Arquitecturas](#page-3-0)** 

[Compilar](#page-8-0)

[Paralelización](#page-11-0)

[Configuración](#page-16-0)

### [Colas](#page-28-0)

● [Gestores:](#page-29-0) Torque + Maui

● [Acciones](#page-30-0) básicas

● [qsub](#page-31-0)

● [qstat](#page-42-0)

● qdel ● [Maui](#page-44-0)

- Comandos [interesantes](#page-45-0)
- [Ejercicios](#page-46-0)
- Script [torque](#page-48-0)
- qsub [específicos](#page-49-0)

[Monitorización](#page-51-0) web

[¡Socorro!](#page-53-0)

■ Nos permite eliminar trabajos de la cola.

■ Si está en estado running se interrumpe la ejecución del script, no se devuelven los ficheros.

## Otras variantes

qdel\_arina: Elimina los trabajos <sup>a</sup> Arinaqdel\_pendulo: Elimina los trabajos <sup>a</sup> Pénduloqdel\_all: Elimina los trabajos <sup>a</sup> ambos clusters

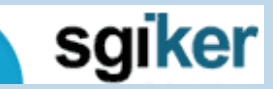

SGI-IZO/SGIker - p. 27/36

<span id="page-44-0"></span>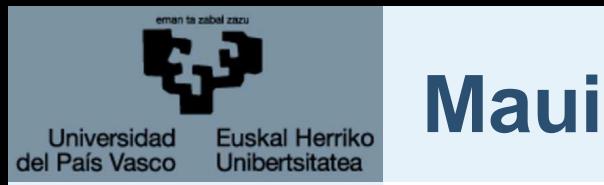

**[Arquitecturas](#page-3-0)** 

[Compilar](#page-8-0)

[Paralelización](#page-11-0)

[Configuración](#page-16-0)

#### [Colas](#page-28-0)

● [Gestores:](#page-29-0) Torque + Maui

● [Acciones](#page-30-0) básicas

● [qsub](#page-31-0)

● [qstat](#page-42-0)

### ● [qdel](#page-43-0) ● Maui

● Comandos [interesantes](#page-45-0)

● [Ejercicios](#page-46-0)

● Script [torque](#page-48-0)

● qsub [específicos](#page-49-0)

[Monitorización](#page-51-0) web

[¡Socorro!](#page-53-0)

## ■ showq

 Nos da información sobre los trabajos. Flags -b, -u, -r, -i. Tiene varios flags, -u nos permite filtrar un usuario.

## ■ showstart

Nos da una estimación de cuando entrará nuestro trabajo enejecución.

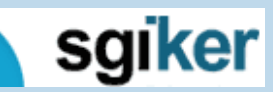

<span id="page-45-0"></span>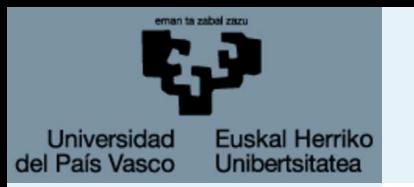

# **Comandos interesantes**

[Introducción](#page-1-0)

**[Arquitecturas](#page-3-0)** 

[Compilar](#page-8-0)

[Paralelización](#page-11-0)

[Configuración](#page-16-0)

#### [Colas](#page-28-0)

● [Gestores:](#page-29-0) Torque + Maui

● [Acciones](#page-30-0) básicas

● [qsub](#page-31-0)

● [qstat](#page-42-0)

● [qdel](#page-43-0)

● [Maui](#page-44-0)

● Comandos interesantes

● [Ejercicios](#page-46-0)

● Script [torque](#page-48-0)

● qsub [específicos](#page-49-0)

[Monitorización](#page-51-0) web

[¡Socorro!](#page-53-0)

## ■ nowNos da información sobre el estado de los nodos.

■ myjobs

Nos da información sobre nuestros trabajos en ejecución.

## ■ gastua

Nos da el gasto realizado desde la última convocatoria.

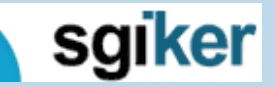

<span id="page-46-0"></span>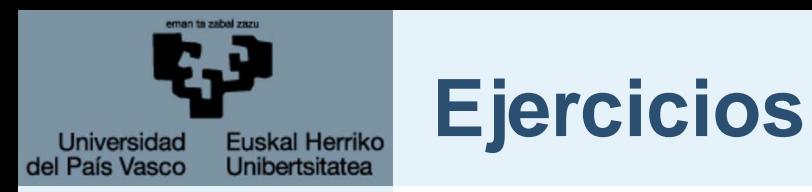

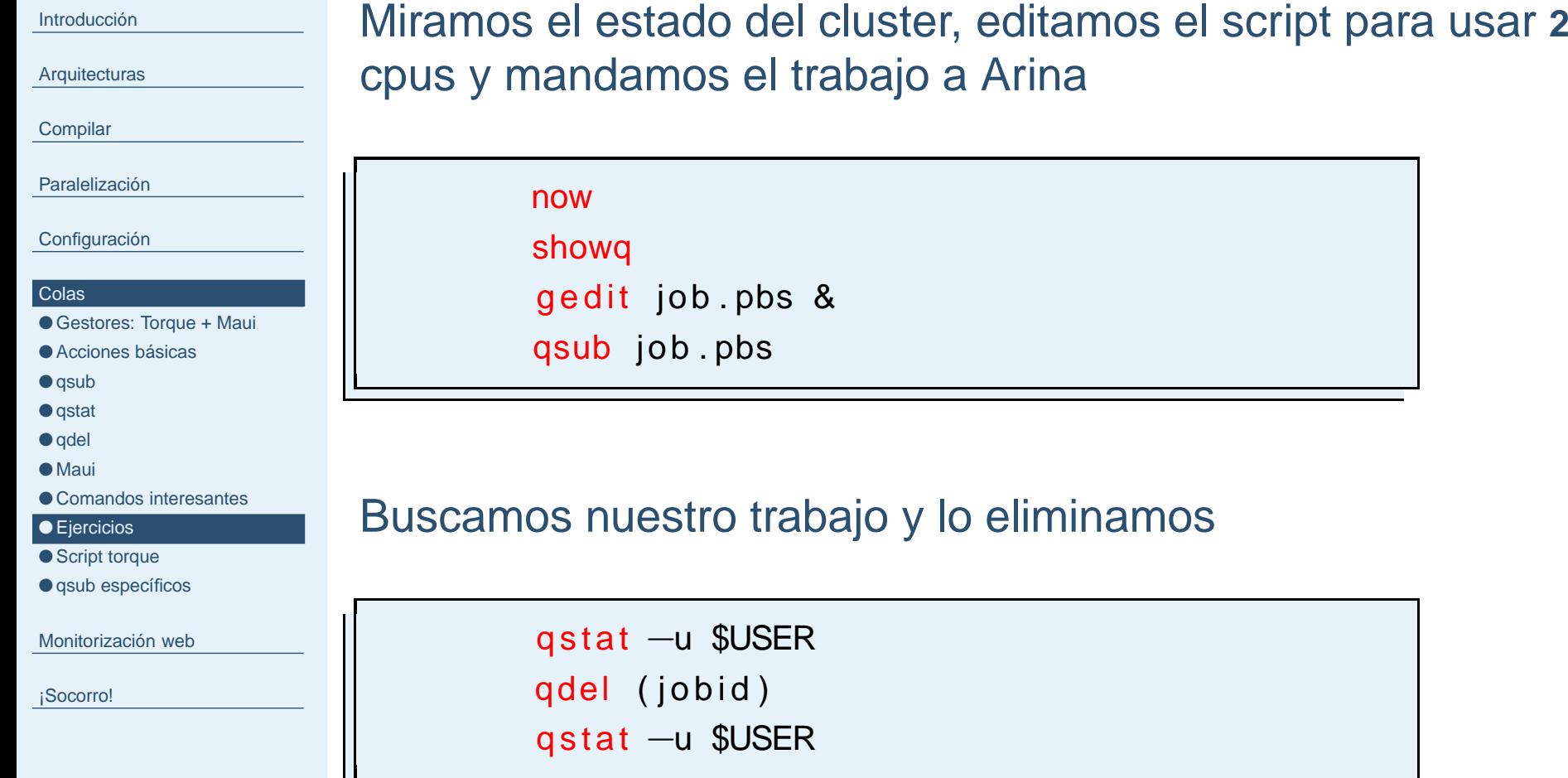

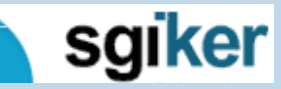

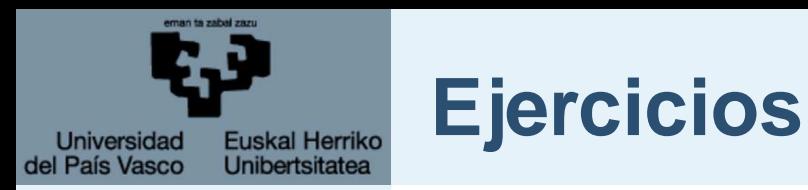

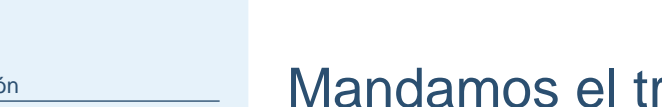

**[Arquitecturas](#page-3-0)** 

Introduccio

**[Compilar](#page-8-0)** 

[Paralelización](#page-11-0)

[Configuración](#page-16-0)

#### [Colas](#page-28-0)

● [Gestores:](#page-29-0) Torque + Maui

● [Acciones](#page-30-0) básicas

● [qsub](#page-31-0)

● [qstat](#page-42-0)

● [qdel](#page-43-0)

● [Maui](#page-44-0)

● Comandos [interesantes](#page-45-0)

● [Ejercicios](#page-46-0)

● Script [torque](#page-48-0) ● qsub [específicos](#page-49-0)

[Monitorización](#page-51-0) web

[¡Socorro!](#page-53-0)

## rabajo a Péndulo y lo eliminamos

qsub pendulo job . pbs qstat<sub>-</sub>pendulo qdel\_pendulo (jobid)

Mandamos el trabajo <sup>a</sup> ambos clusters y lo eliminamos

qsub<sub>-</sub>all job.pbs qstat\_pendulo —u \$USER q stat −u \$USER qdel\_all (jobid) qstat<sub>-</sub>pendulo —u \$USER

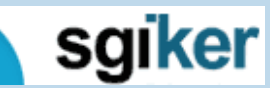

<span id="page-48-0"></span>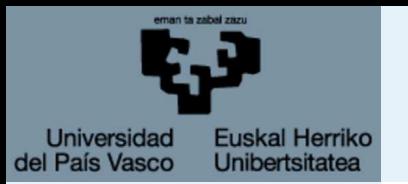

## **Script torque**

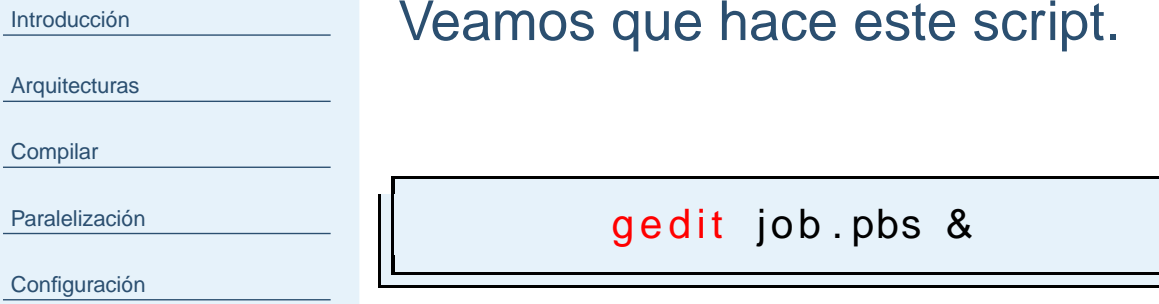

#### [Colas](#page-28-0)

● [Gestores:](#page-29-0) Torque <sup>+</sup> Maui

● [Acciones](#page-30-0) básicas

● [qsub](#page-31-0)

● [qstat](#page-42-0)

● [qdel](#page-43-0)

● [Maui](#page-44-0)

● Comandos [interesantes](#page-45-0)

● [Ejercicios](#page-46-0)

● Script torque

● qsub [específicos](#page-49-0)

[Monitorización](#page-51-0) web

[¡Socorro!](#page-53-0)

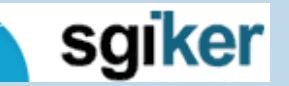

SGI-IZO/SGIker - p. 31/36

<span id="page-49-0"></span>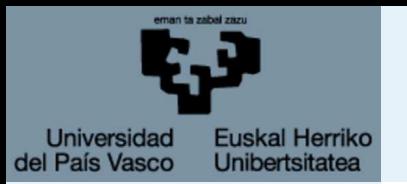

# **qsub específicos**

[Introducción](#page-1-0)

**[Arquitecturas](#page-3-0)** 

**[Compilar](#page-8-0)** 

[Paralelización](#page-11-0)

[Configuración](#page-16-0)

### [Colas](#page-28-0)

● [Gestores:](#page-29-0) Torque <sup>+</sup> Maui

● [Acciones](#page-30-0) básicas

● [qsub](#page-31-0)

● [qstat](#page-42-0)

● [qdel](#page-43-0)

- [Maui](#page-44-0) ● Comandos [interesantes](#page-45-0)
- [Ejercicios](#page-46-0)
- Script [torque](#page-48-0)

● qsub específicos

[Monitorización](#page-51-0) web

[¡Socorro!](#page-53-0)

Existen comandos específicos para facilitar el envío detrabajos de ciertos programas.

send\_adf Manda trabajos adf. send\_cp2k Manda trabajos cp2k. send\_cpmd Manda trabajos cpdm. send\_gamess Manda trabajos gamess. send\_gauss Manda trabajos gauss. send\_jaguar Manda trabajos jaguar. send\_mmodel Manda trabajos macromodel. send\_nwchem Manda trabajos nwchem. send\_qsite Manda trabajos qsite. send\_siesta Manda trabajos siesta.

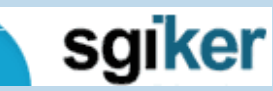

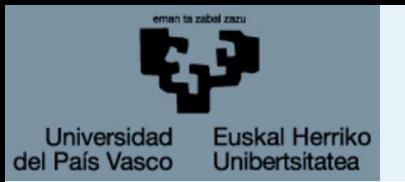

# **qsub específicos**

[Introducción](#page-1-0)

**[Arquitecturas](#page-3-0)** 

**[Compilar](#page-8-0)** 

[Paralelización](#page-11-0)

[Configuración](#page-16-0)

#### [Colas](#page-28-0)

● [Gestores:](#page-29-0) Torque + Maui

● [Acciones](#page-30-0) básicas

● [qsub](#page-31-0)

● [qstat](#page-42-0)

● [qdel](#page-43-0)

● [Maui](#page-44-0)

● Comandos [interesantes](#page-45-0)

● [Ejercicios](#page-46-0)

● Script [torque](#page-48-0)

● qsub [específicos](#page-49-0)

[Monitorización](#page-51-0) web

[¡Socorro!](#page-53-0)

La sintaxis es en todos similar, por ejemplo

```
send gauss h2o 10:00:00 4
```
Para lanzar un trabajo de Gaussian cuyo fichero de entrada esh2o.com, con un walltime de 10 horas y <sup>a</sup> 4 cores.

Para detalles sobre este y otros comandos ver

http://www.ehu.es/SGI/Como\_encolar\_trabajos\_tf.html

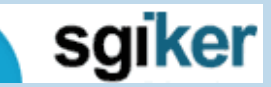

<span id="page-51-0"></span>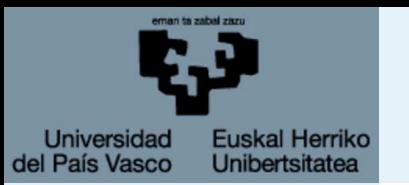

[Arquitecturas](#page-3-0)

**[Compilar](#page-8-0)** 

[Paralelización](#page-11-0)

[Configuración](#page-16-0)

[Colas](#page-28-0)

Monitorización web

● Monitorizaciń Web

[¡Socorro!](#page-53-0)

# **Monitorización web**

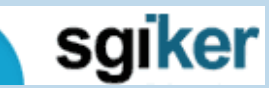

19 de febrero de 2009

SGI-IZO/SGIker - p. 33/36

<span id="page-52-0"></span>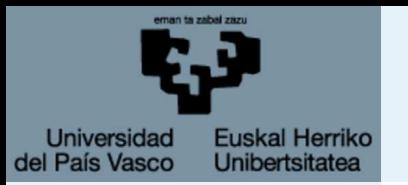

[Compilar](#page-8-0)

[Colas](#page-28-0)

[¡Socorro!](#page-53-0)

# **Monitorizacin Web ´**

[Introducción](#page-1-0)**[Arquitecturas](#page-3-0)** [Paralelización](#page-11-0)[Configuración](#page-16-0)[Monitorización](#page-51-0) web● Monitorizaciń Web ■ Los trabajos.

Se pueden monitorizar

- 
- El estado del cluster.
- El accounting (pluggins para firefox http://mycroft.mozdev.org/).

Se actualiza cada <sup>5</sup> minutos salvo el accounting que seactualiza cada 24 horas.

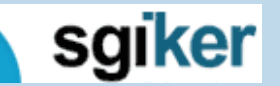

<span id="page-53-0"></span>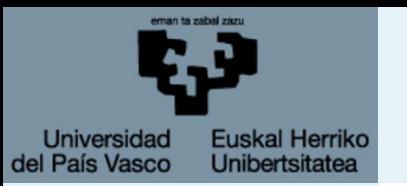

[Arquitecturas](#page-3-0)

**[Compilar](#page-8-0)** 

[Paralelización](#page-11-0)

[Configuración](#page-16-0)

[Colas](#page-28-0)

[Monitorización](#page-51-0) web

¡Socorro!

● [Ayuda](#page-54-0)

## **¡Socorro!**

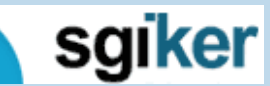

19 de febrero de 2009

SGI-IZO/SGIker - p. 35/36

<span id="page-54-0"></span>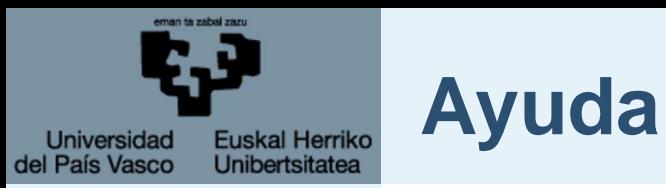

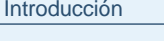

**[Arquitecturas](#page-3-0)** 

**[Compilar](#page-8-0)** 

[Paralelización](#page-11-0)

[Configuración](#page-16-0)

[Colas](#page-28-0)

[Monitorización](#page-51-0) web

[¡Socorro!](#page-53-0)● Ayuda

http://www.ehu.es/sgihttp://www.google.com

No dudéis en preguntarnos

Txema Mercero

Edu Ogando

Gracias por vuestra amable atención.

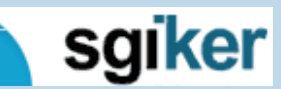